## **ONLINE REGISTRATION MANUAL FOR THE ENTRANCE EXAM TO THE NATIONAL ADVANCED SCHOOL OF ENGINEERING OF YAOUNDE**

- Open your navigator and write : **[www.polytechnique.cm/concours](http://www.polytechnique.cm/concours) or <https://concours.polytechnique/cm>**
- 

SITE ENSPY HOME HELP

**LANGUAC** 

 $\checkmark$ 

 $\checkmark$ 

- 
- Choice of language (French or English);
- Choice of the Entrance Exam (among the nine (99) Entrances launched) for which you want to apply

**ENSPY-ENTRANCE EXAMINATION** 

## **List of Competitive Entrance Examination**

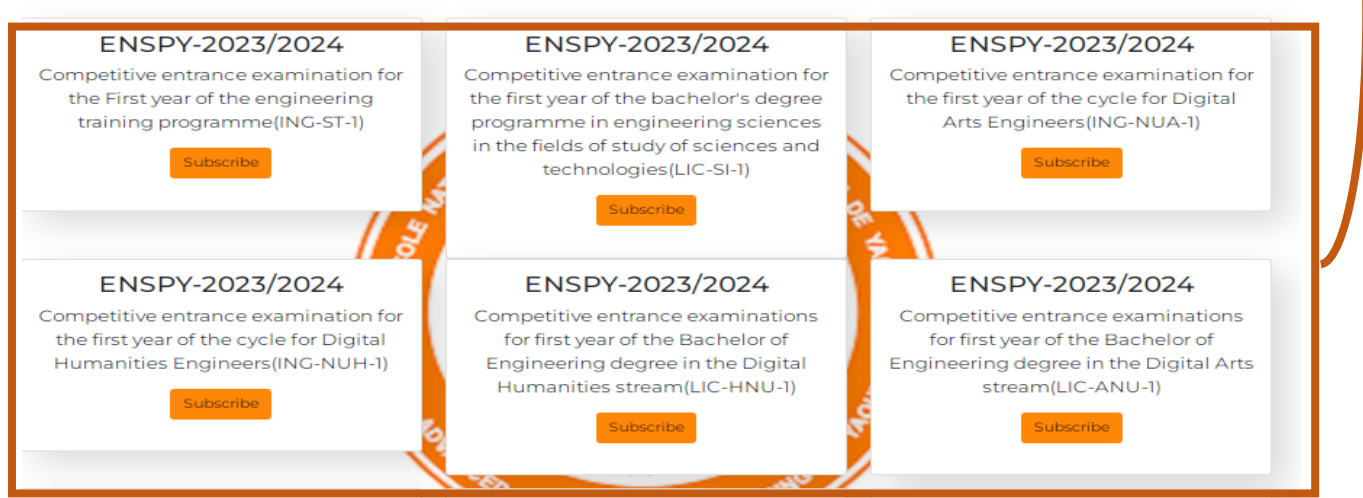

- Fill in the various forms that are available;

## **Registration Form**

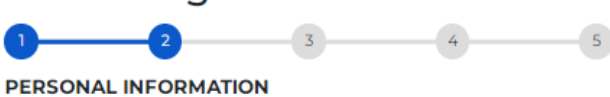

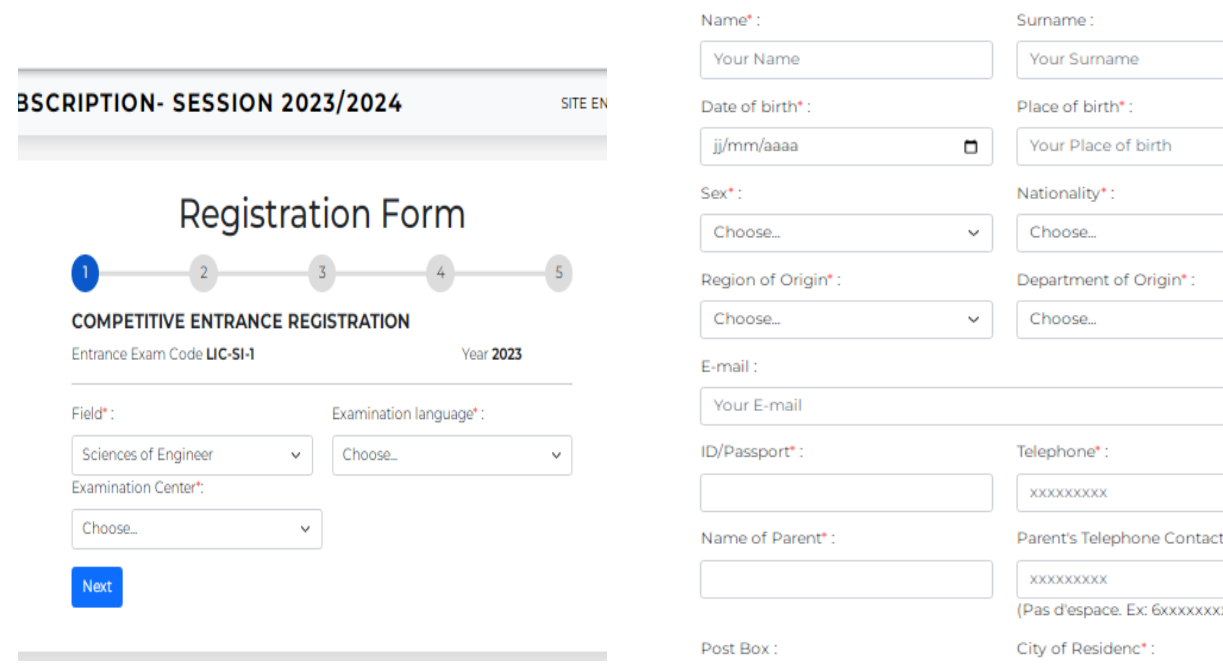

**NB :** Please, tick the box under reserve if you do not yet have your Baccalaureate certificate.

If you already have your Baccalaureate /Advanced Levels certificate, fill in the information concerning your Baccalaureate and your Probatoire or GCE O/L

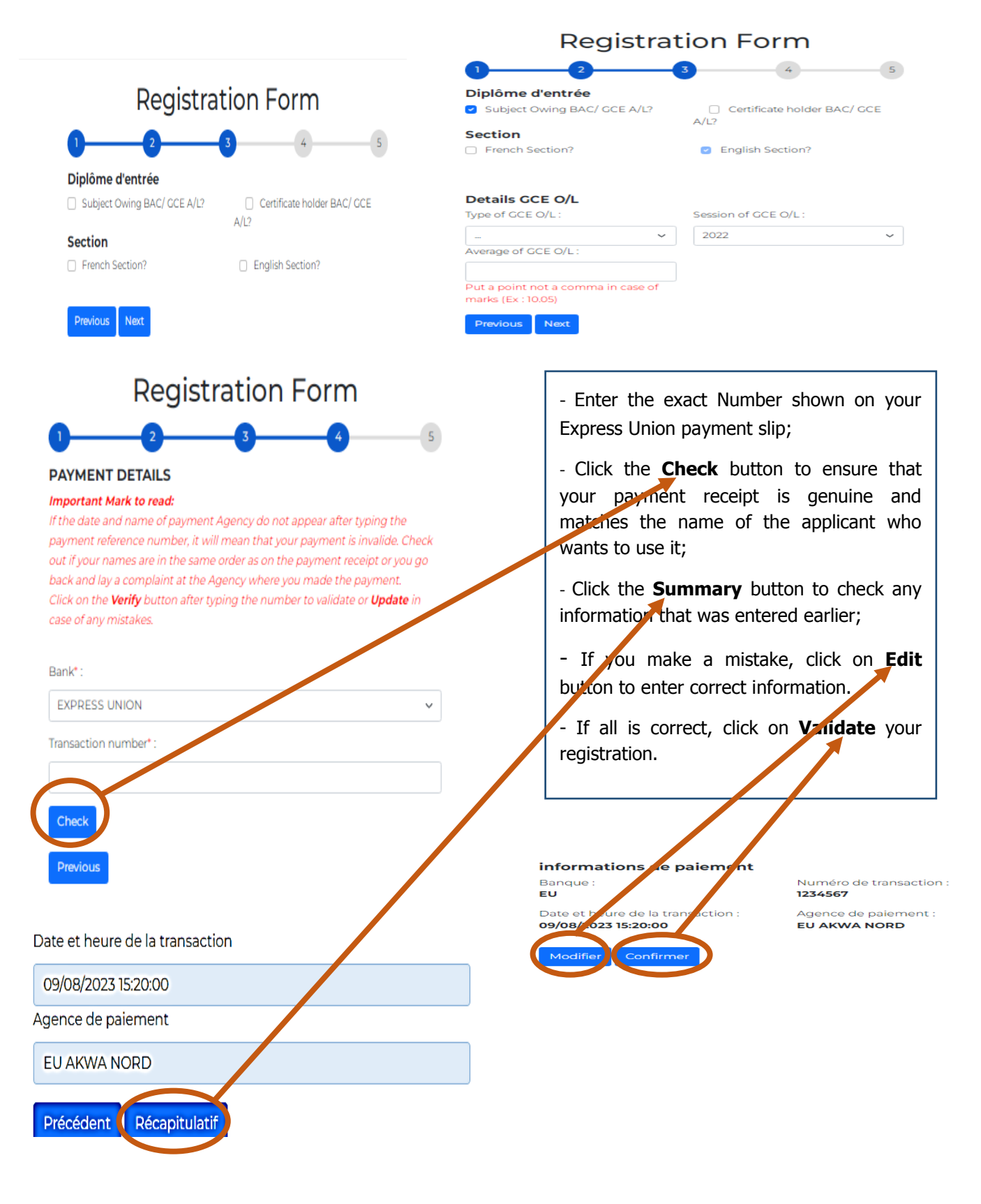